## **Cómo apuntarse al Camp Treetop**

1-Esta es la pantalla de inicio. Para añadir un alumno nuevo puedes pinchar tanto en «+Nuevo alumn@» como en «Añadir alumn@».

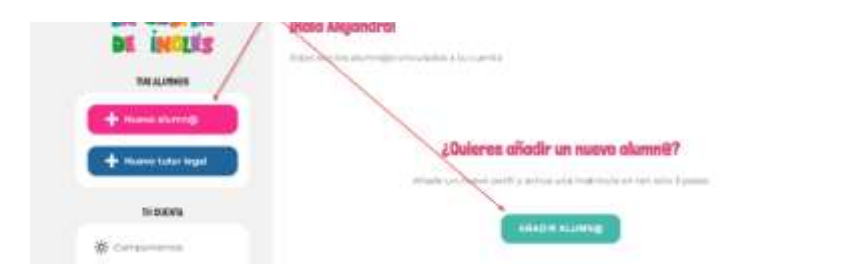

2- Ambas opciones te llevarán al mismo formulario. Deberás rellenar un formulario para cada alumno que quieras apuntar.

3- Rellena el formulario con la información del alumno: nombre, apellidos, fecha de nacimiento, autorización de imágenes, alergias e intolerancias, personas autorizadas para venir a buscarle y cualquier observación que creáis que es importante que sepamos. Hacer click en ENVIAR

Crea primero a todos los alumnos antes de ir al siguiente paso.

4- Escoge entre la opción «buscar grupo» para apuntarse la extraescolar del curso actual o «buscar campamento» para campamentos o talleres esporádicos.

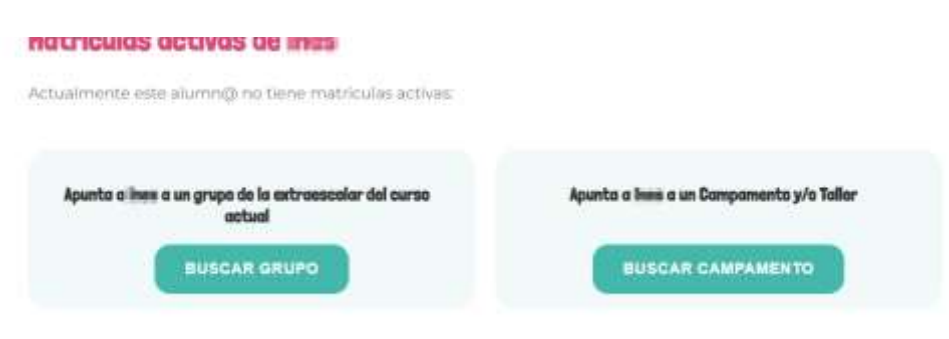

EJEMPLO:

5- Si escoges la opción «buscar campamento», verás todos nuestros centros. Escoge la última opción que dice Camp Treetop

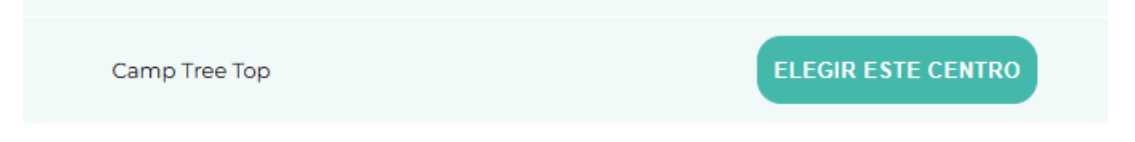

6- Elige la semana o semanas que deseas apuntar a tu hijo o hijos.

## Ejemplo

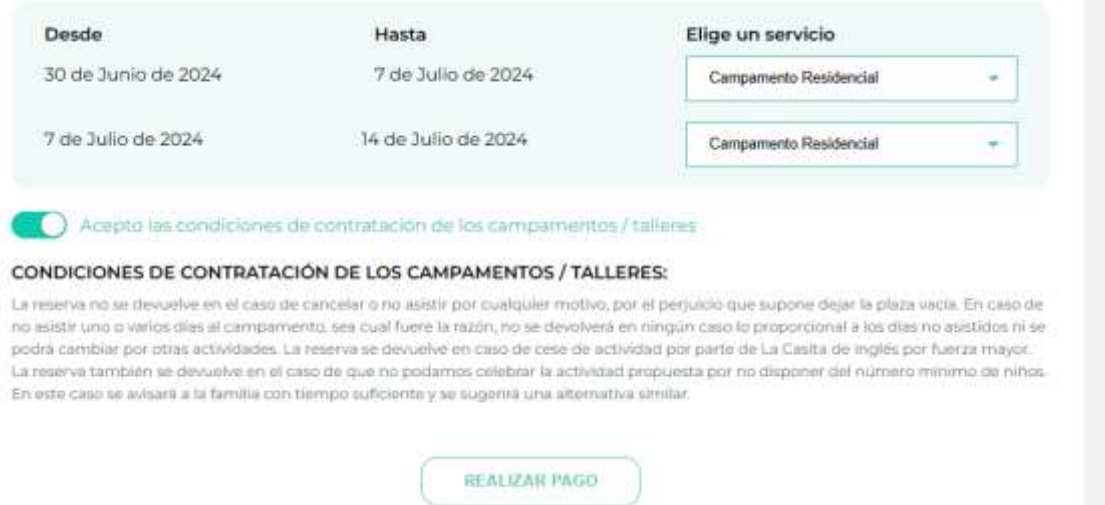

7- Al dar click en Realizar Pago